# **Installation Instructions**

There are two main branches of development, follow the link below for the correct installationor upgrade instructions.

- DcmSuite 1.19.x or DcmMG/DcmRadiologist 1.1.x
- DcmSuite 1.20.x or DcmMG/DcmRadiologist 1.2.x

Studio Synthesis Sistemi Avanzati S.r.l.

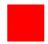

Via dell'Oreficeria, 32 – 36100 Vicenza – ITALY tel. (+39) 0444 565499 – fax (+39) 0444 961515

www.studiosynthesis.it

# DCMSuite 1.20.x or DcmMG (DcmRadiologist) 1.2.x

#### **Prerequisites**

The following installation dependencies are needed in order to perform a successful installation of the DcmSuite/DcmMG programs:

### **Operating System**

Windows XP Home/PRO/Server Windows XP Home/PRO/Server with Service Pack 2 Windows 2000 PRO/Server with Service Pack 6

Warning: on Windows VISTA we have installation problems which will be fixed as soon as possible.

NB: if you want to make an installation on older systems (at least NT 4.0) you can try by installing IE6 and MDac 2.7 packages from Microsoft.

#### Firebird SQL Server 2.0.x and Firebird ODBC driver 1.2.x.x

This is the RDBMS we use, an opensource project available for download at <a href="http://www.firebirdsql.org/">http://www.firebirdsql.org/</a>. Just follow the standard default installation for both packages without checking any option.

#### New Installation

Just launch the setup after installing the over mentioned dependencies.

## DcmSuite Upgrade from version 1.17.x or above and DcmMG upgrade

The program switched to a new version of the SQL server, faster and more stable. Before upgrading perform the following steps:

- 1. Uninstall the Firebird ODBC
- 2. Uninstall the Firebird SQL Server 1.5: this is because two different firebird services cannot live together, anyway the installation program will warn you if another instance of the server is running.
- 3. Install the Firebird 2.0.x server
- 4. Install the Firebird 1.2.x ODBC driver
- 5. Launch the DcmSuite/DcmMG setup program

# DcmSuite Upgrade from version 1.16.x or above

Just launch the setup program after installing the over mentioned dependencies.

# DCMSuite 1.19.x or DcmMG (DcmRadiologist) 1.1.x

### **Prerequisites**

The following installation dependencies are needed in order to perform a successful installation of the DcmSuite/DcmMG programs:

### **Operating System**

Windows XP Home/PRO/Server Windows XP Home/PRO/Server with Service Pack 2 Windows 2000 PRO/Server with Service Pack 6

Warning: Windows VISTA doesn't work

NB: if you want to make an installation on older systems (at least NT 4.0) you can try by installing IE6 and MDac 2.7 packages from Microsoft.

#### **New Installation**

Just launch the setup.

## **Upgrade**

Just launch the setup.